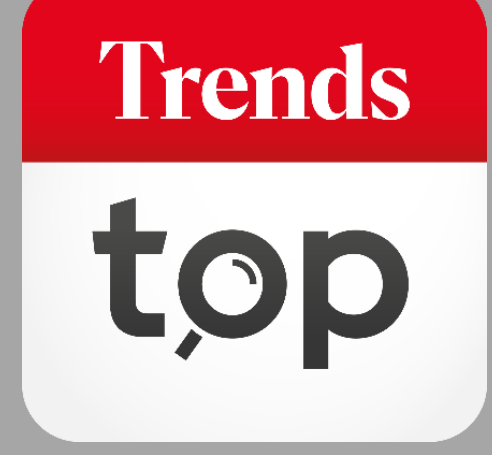

# Comment utiliser Gestion régions ?

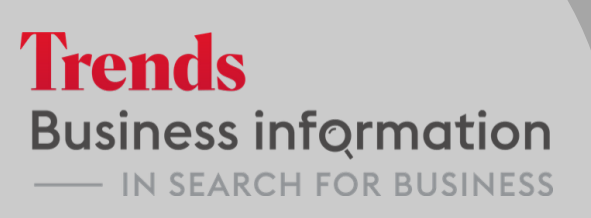

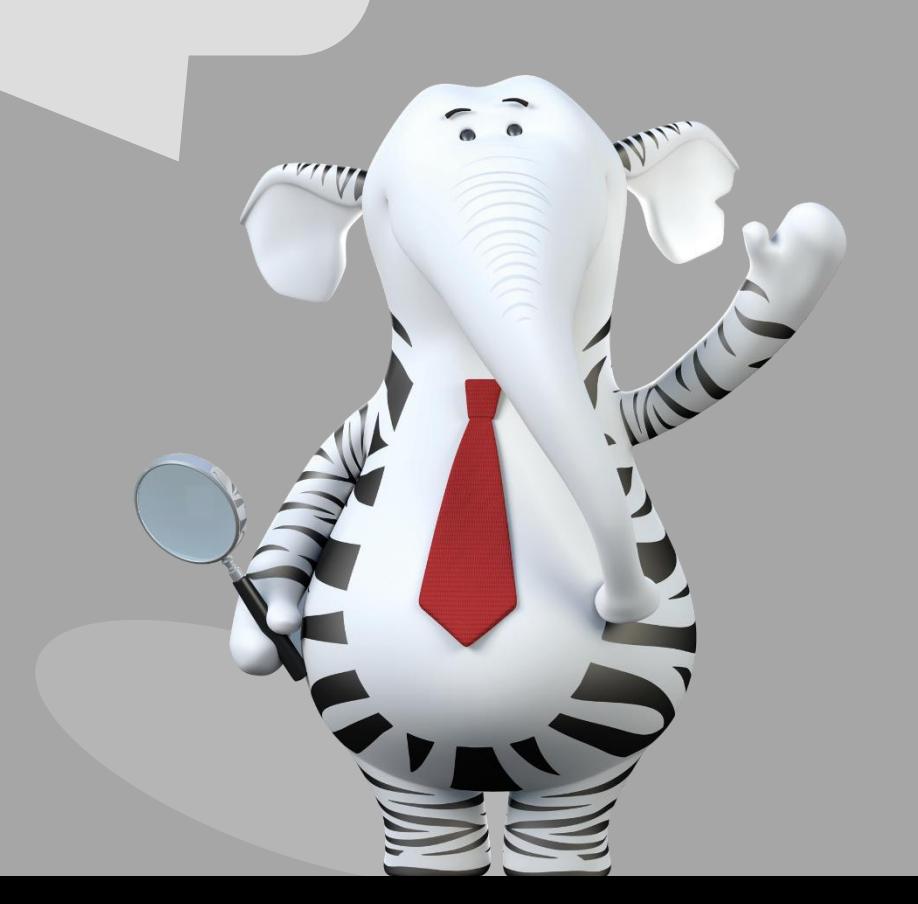

#### Pourquoi un outil Gestion régions ?

GéoTop est un outil qui vous permet une analyse géographique de votre fichier clients ou de sélectionner de nouveaux prospects. La répartition du GéoTop standard se fait sur base des différentes provinces. Il est cependant possible de créer et de moduler votre propre répartition pour vos analyses. Vous délimitez vous-même les limites de vos régions en fonction de votre stratégie commerciale.

**Trends** 

Vous accédez à Gestion régions via l'onglet Outils > Répartition commerciale.

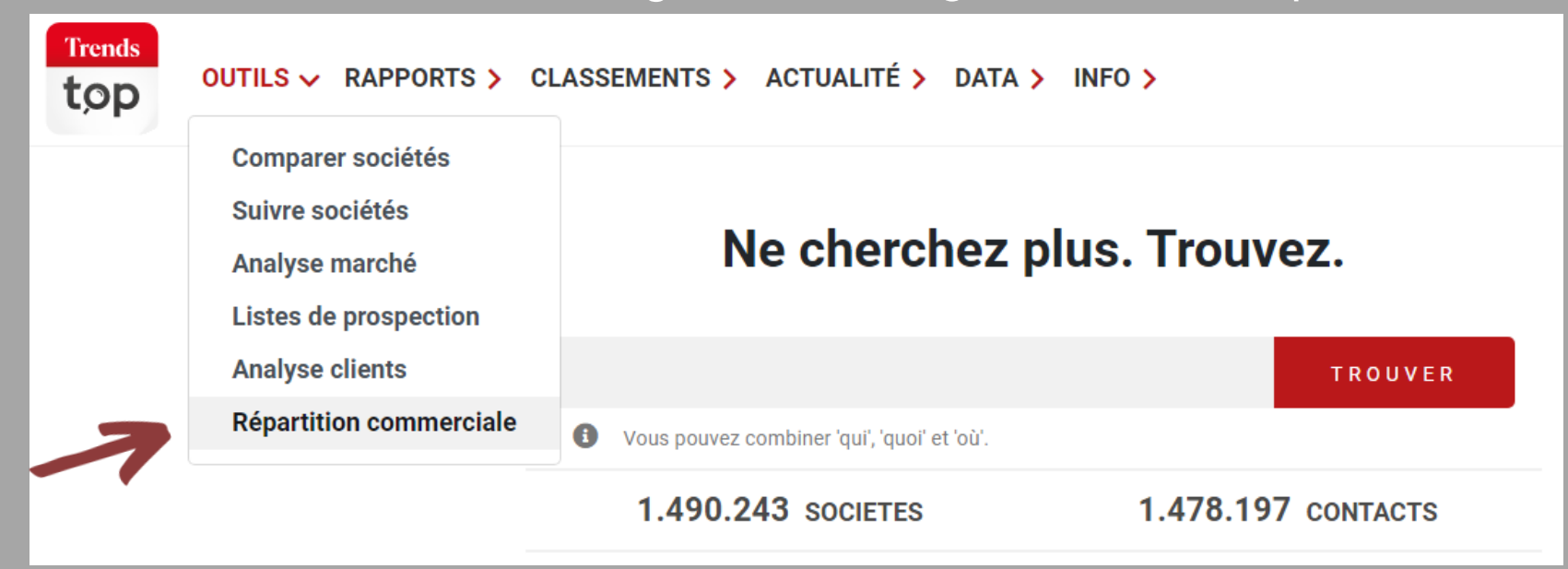

**Trends** 

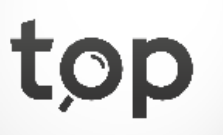

Choisissez le nom de votre nouveau set de régions. Dans cet exemple, nous partons d'une carte vierge.

#### Nouveau set de régions:

- · Sur base d'un set de régions prédéfini (arrondissements)
- · Un set de régions vierge

Nom nouveau set de régions:

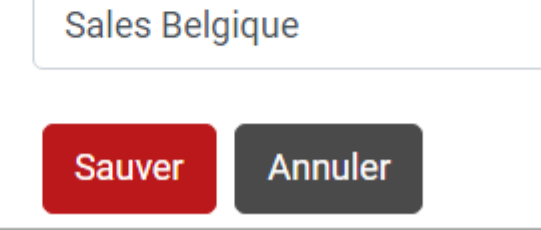

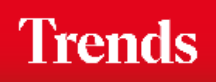

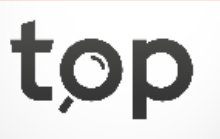

Vous pouvez constituer un set de régions, comprenant différentes régions. Choisissez le nom et la couleur de la première région.

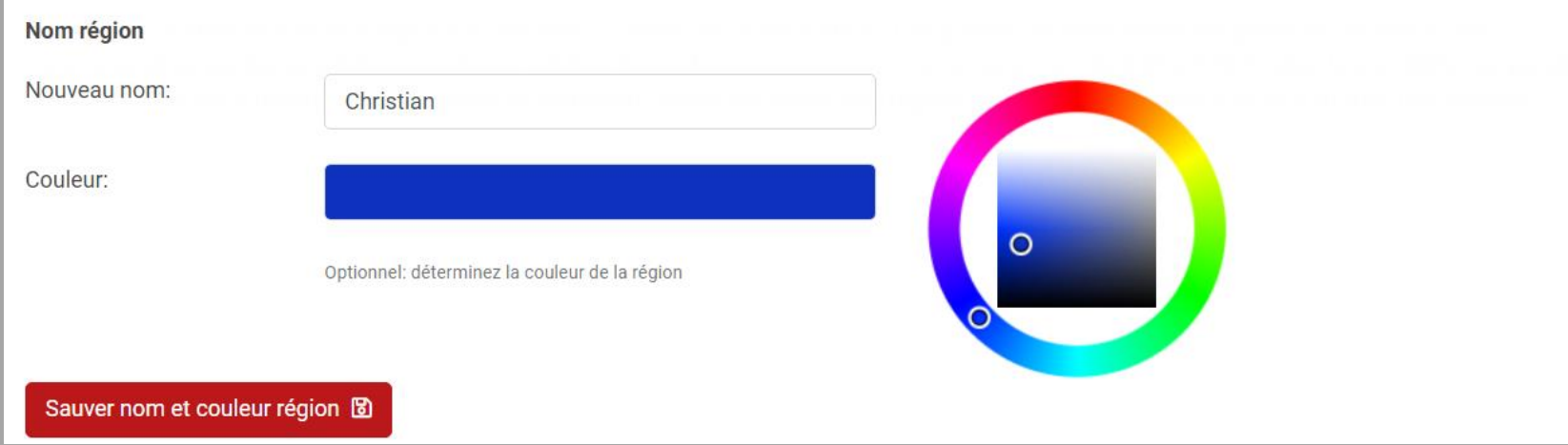

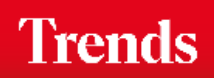

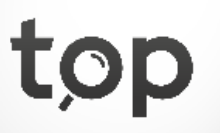

Déterminez quels codes postaux vous voulez attribuer à cette région.

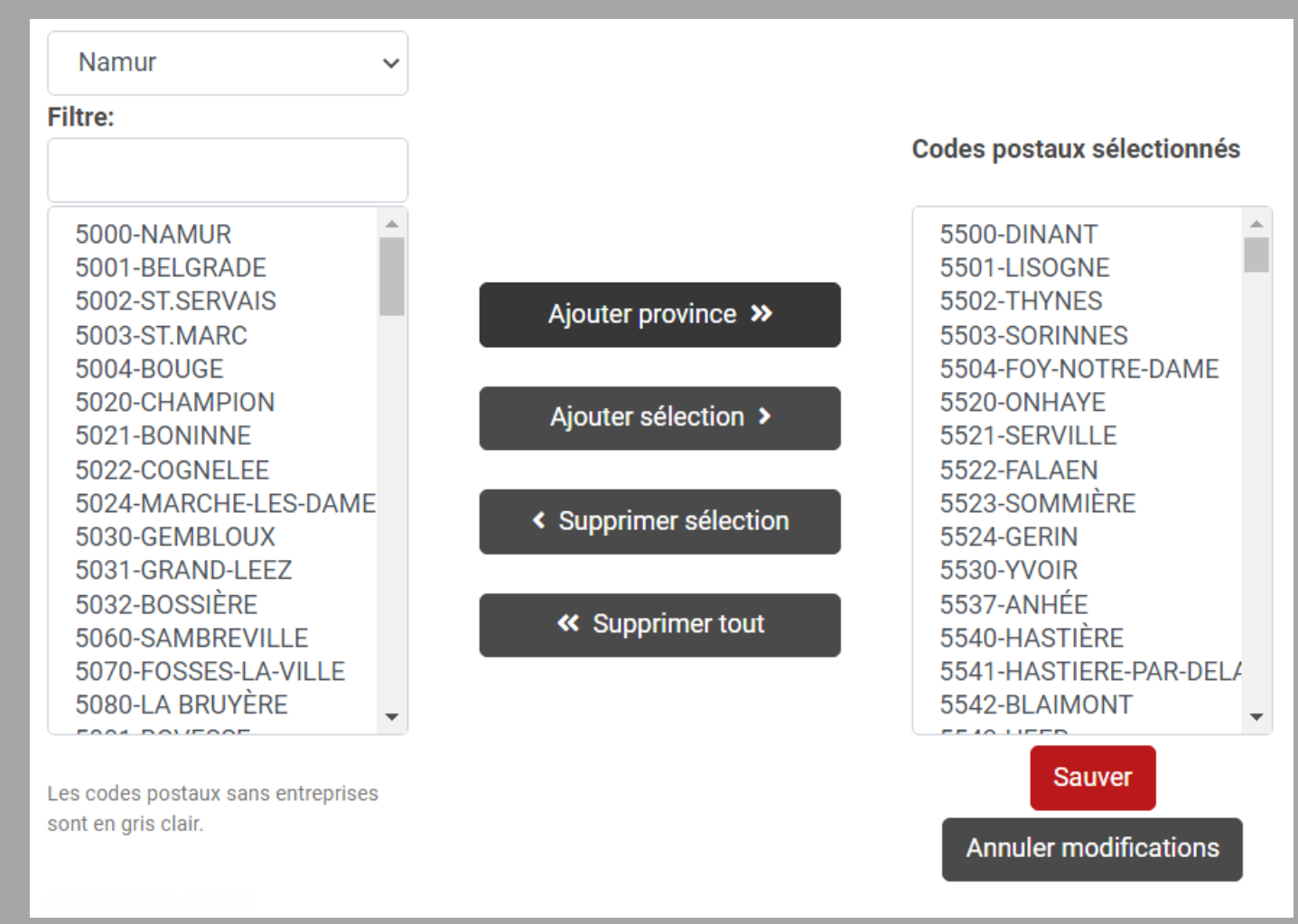

*Si vous avez déjà sauvé une région et que pour votre nouvelle sélection vous reprenez le même code postal, vous recevrez une notification.*

**Trends** 

Sur la carte, vous pouvez évaluer l'évolution de la région.

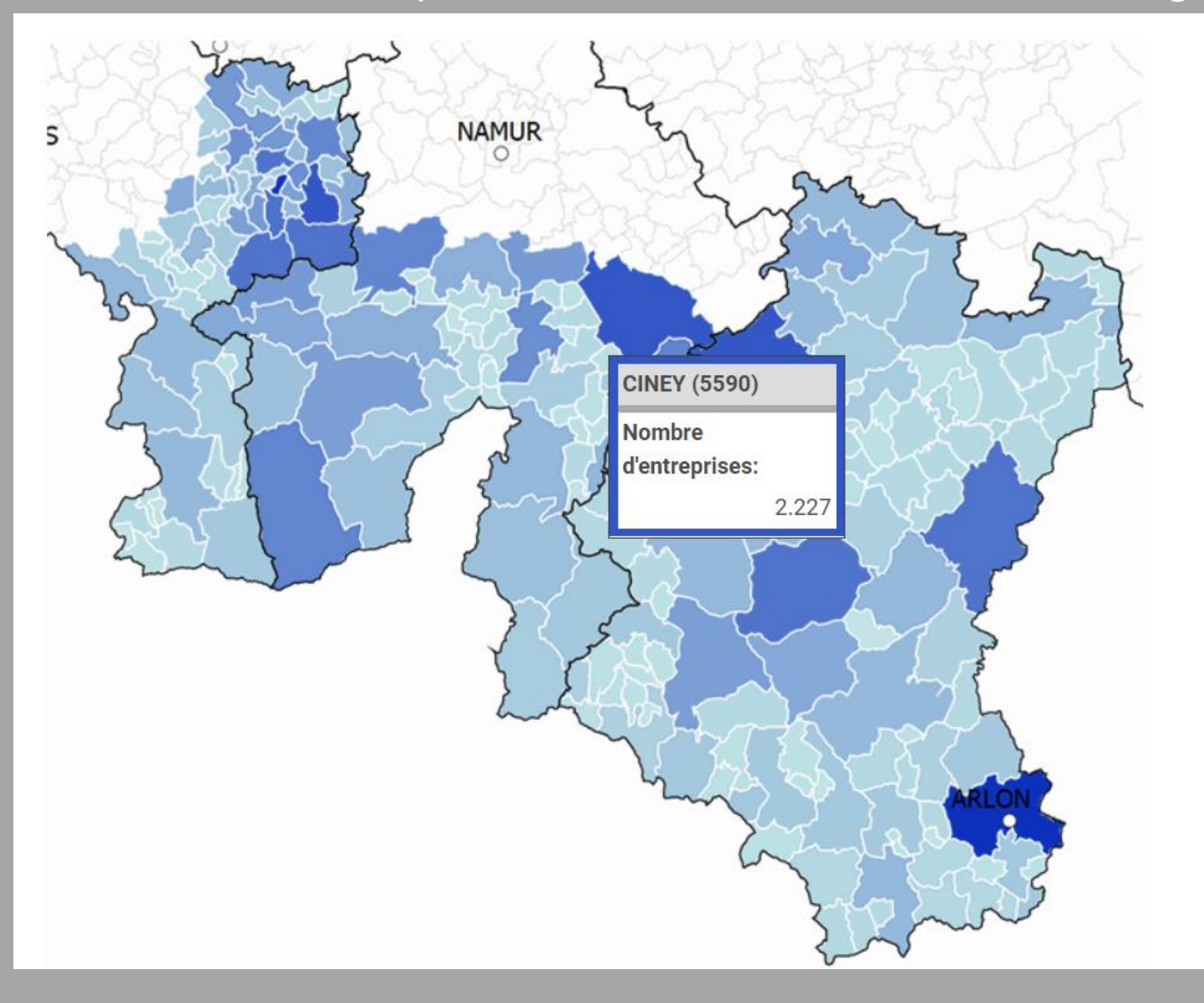

*Plus la couleur est foncée, plus le nombre d'entreprises est important pour le code postal choisi. Si le code postal est déjà attribué à une autre région, vous recevez le nom de la région en question.*

**Trends** 

Vous visualisez le nombre de codes postaux et d'entreprises par région.

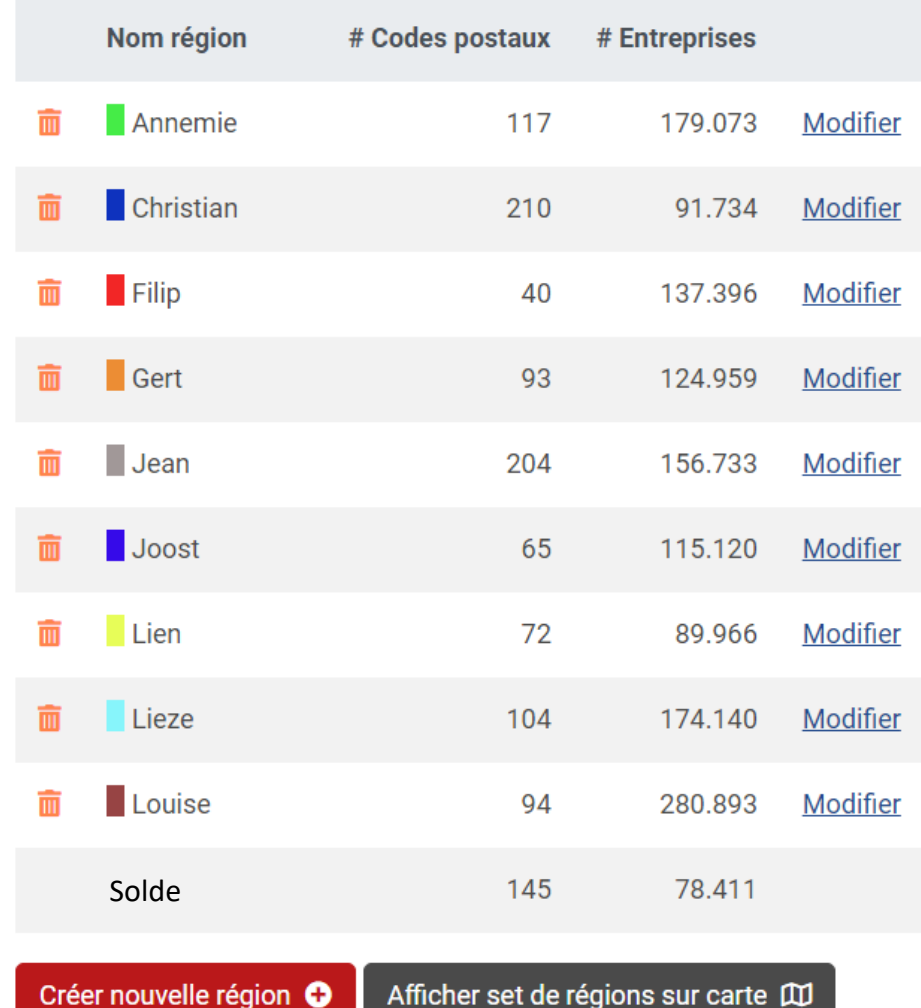

*Il vous est loisible de répartir le nombre de codes postaux et d'entreprises entre les membres de votre équipe commerciale. Les codes postaux non encore attribués se trouvent provisoirement dans la catégorie 'Solde'.*

**Trends** 

Vous évaluez sur la carte la répartition et le potentiel de votre équipe commerciale.

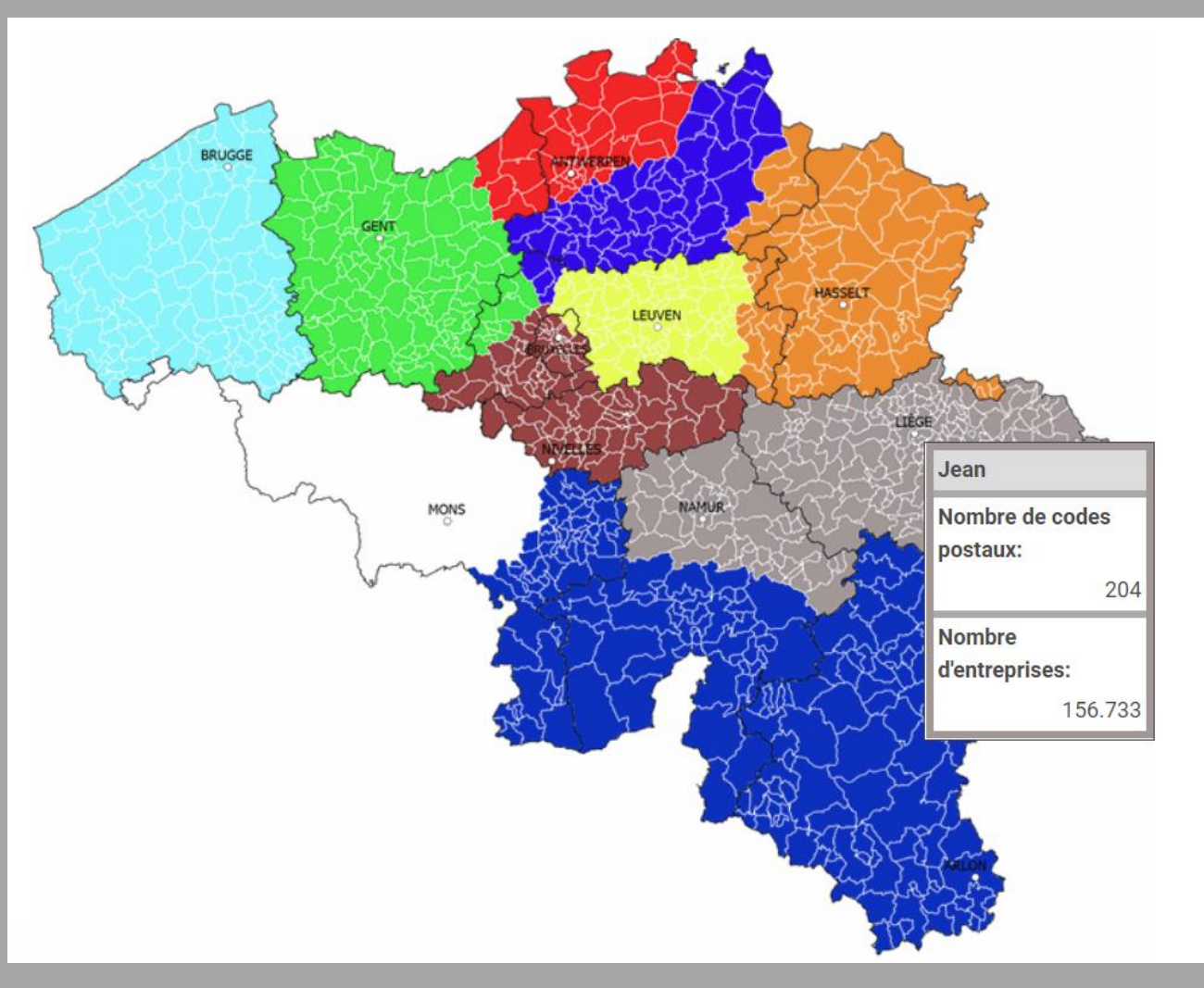

**Trends** 

#### Gestion régions - Intégration GéoTop

Utilisez votre set de régions pour une analyse de vos clients.

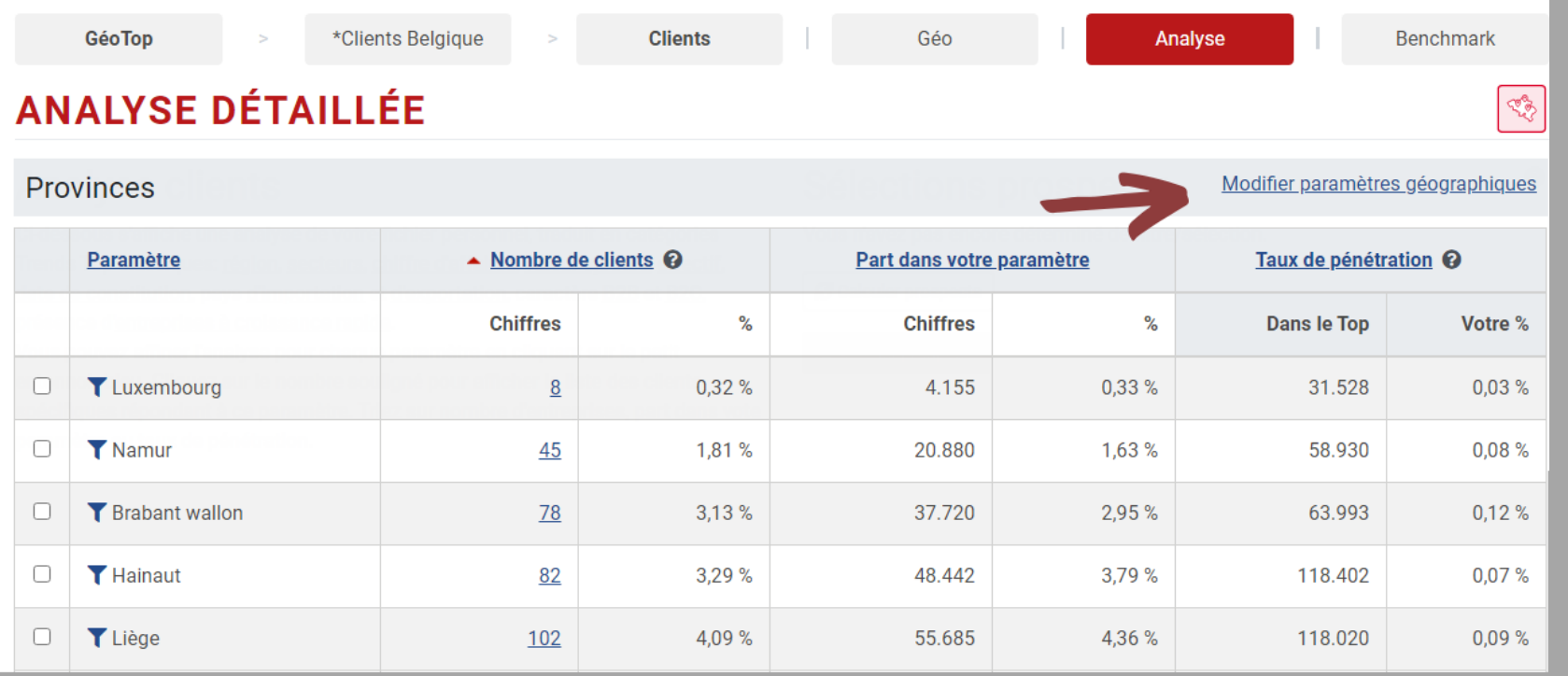

O Provinces · Régions personnalisées Sales Belgique  $\checkmark$ Gestion de régions (créer régions personnalisées)

*Voir GéoTop pour une analyse détaillée de vos clients ou comme base de prospection.* 

**Trends** 

top

Confirmer

#### Gestion régions - Intégration GéoTop

Avec votre set personnalisé, vous avez une répartition géographique détaillée de vos cliens et une prospection sur mesure pour votre entreprise.

**Trends** 

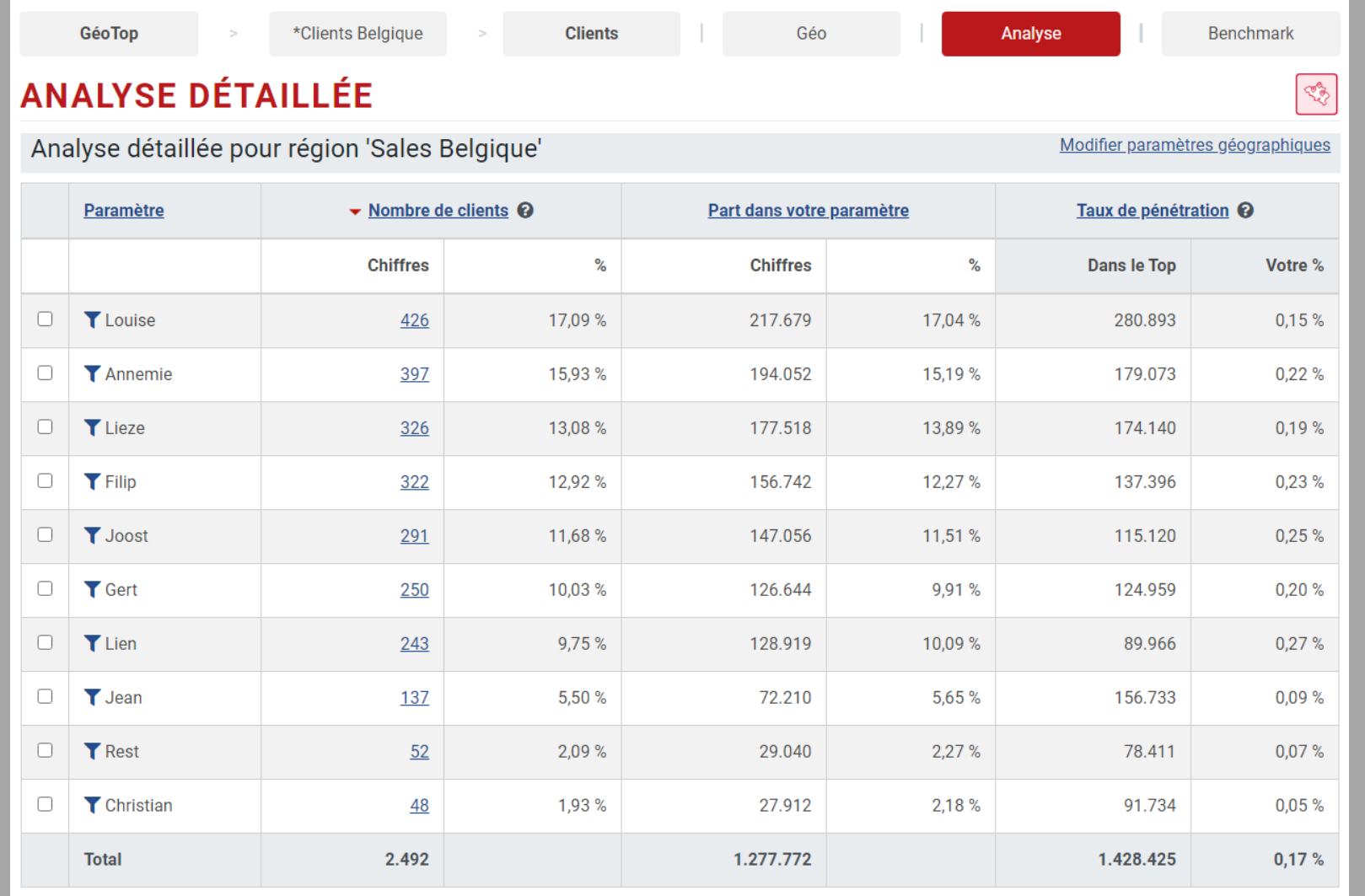

#### Get started!

Trends Top login Choisissez votre formule via trendstop.be/croissance

Vous voulez tester ? Demandez un login de test via trendstop.be/essai

#### **Trends Business information** IN SEARCH FOR BUSINESS

#### *Besoin d'aide ?*

**Trends** 

- *Online chat*
- *info@trendstop.be*
- *02 702 71 21*